## **Microsoft Support and Recovery Assistant**

Download and install "Microsoft Support and Recovery Assistant" from

https://www.microsoft.com/en-us/download/100607

Select "Office & Office Apps"

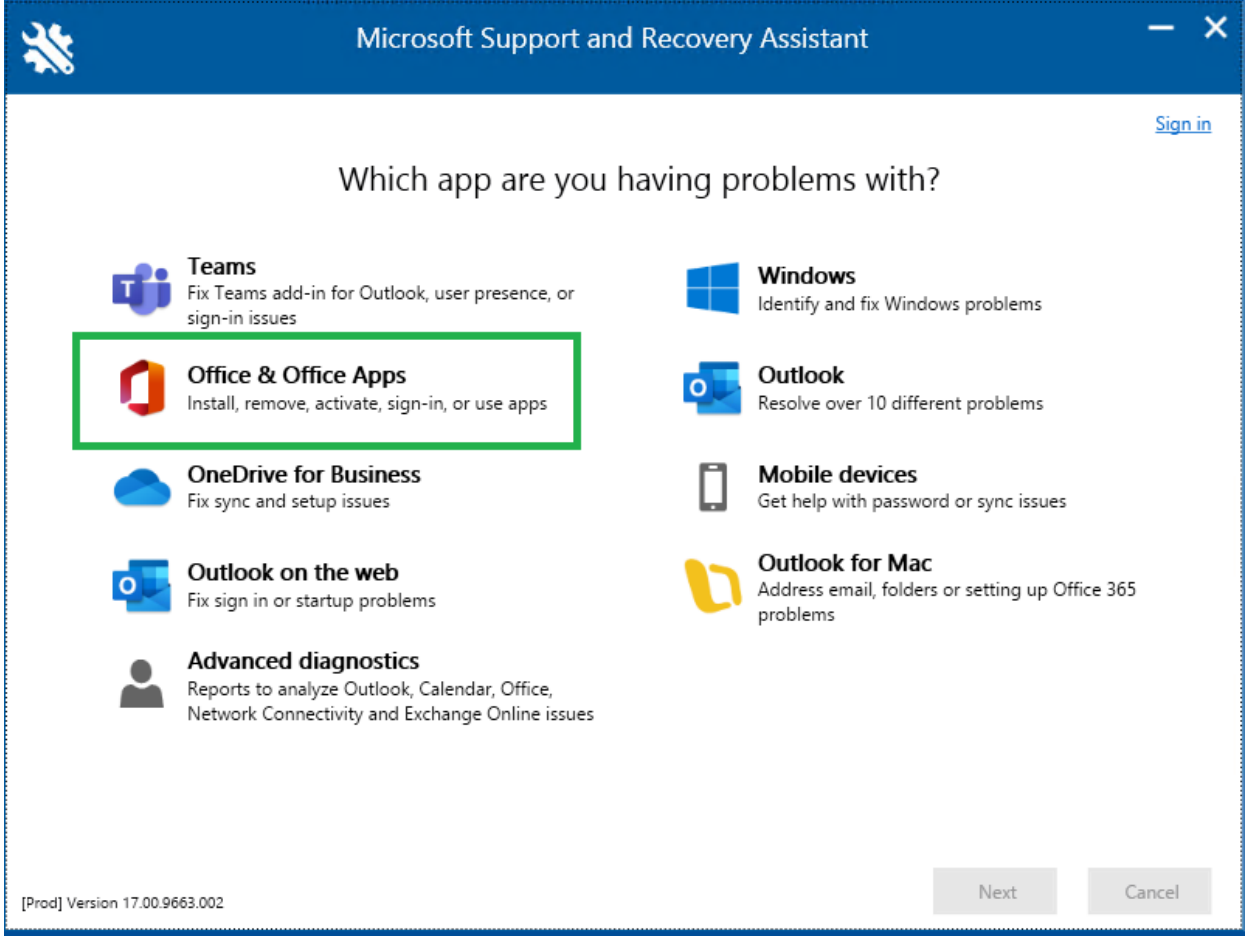

## Uninstall Office:

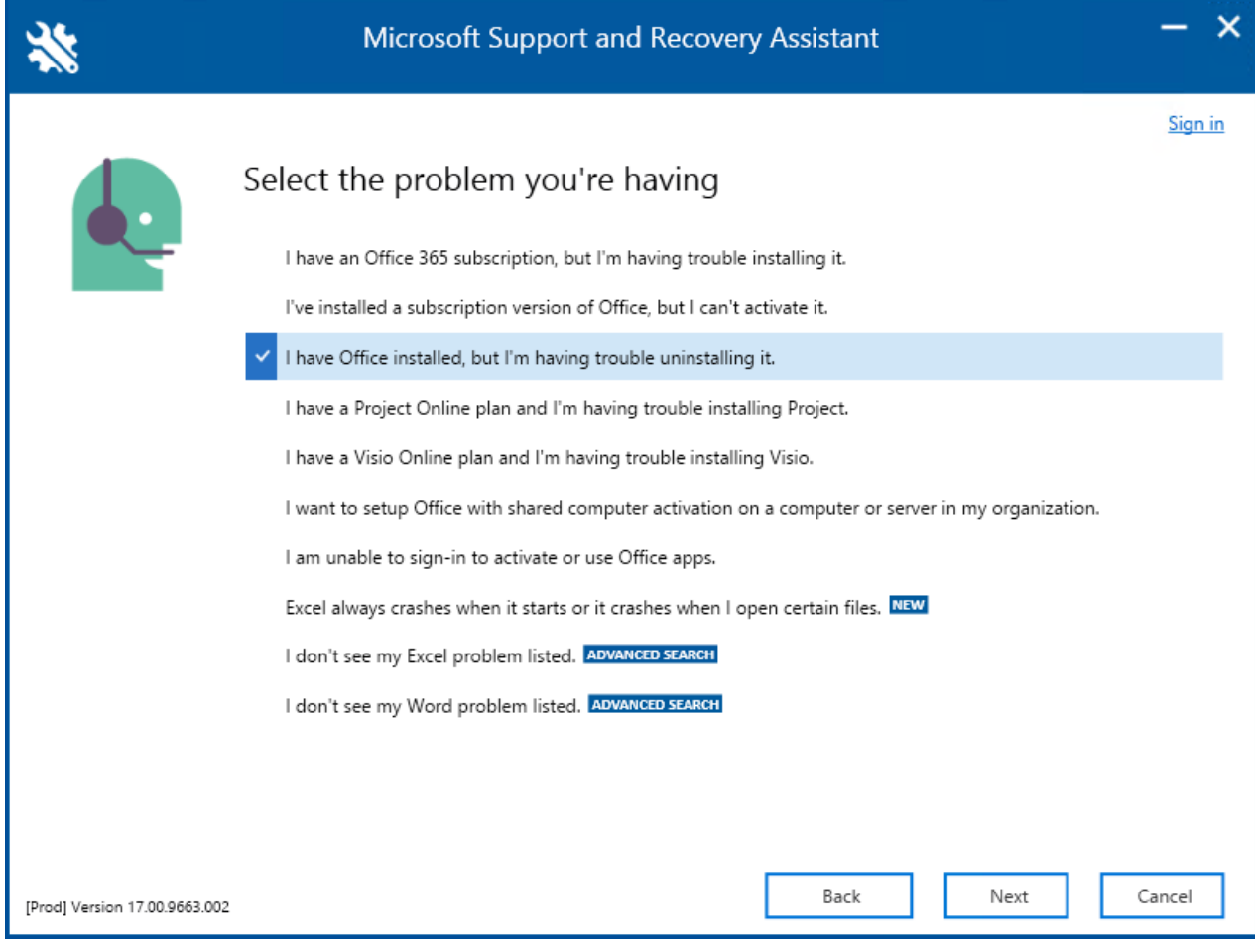

Confirm the uninstall from the machine and confirm the next steps:

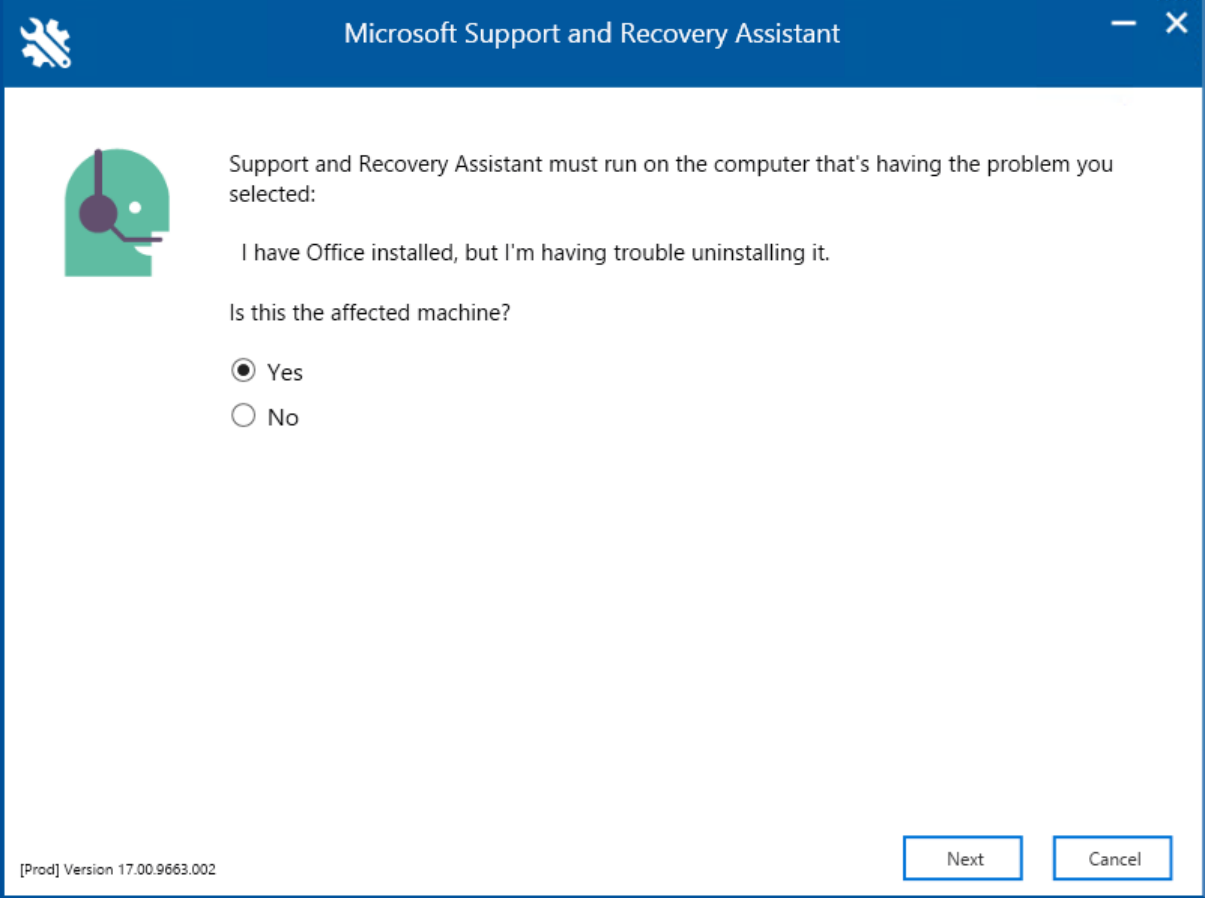

## Restart the machine and run the installation:

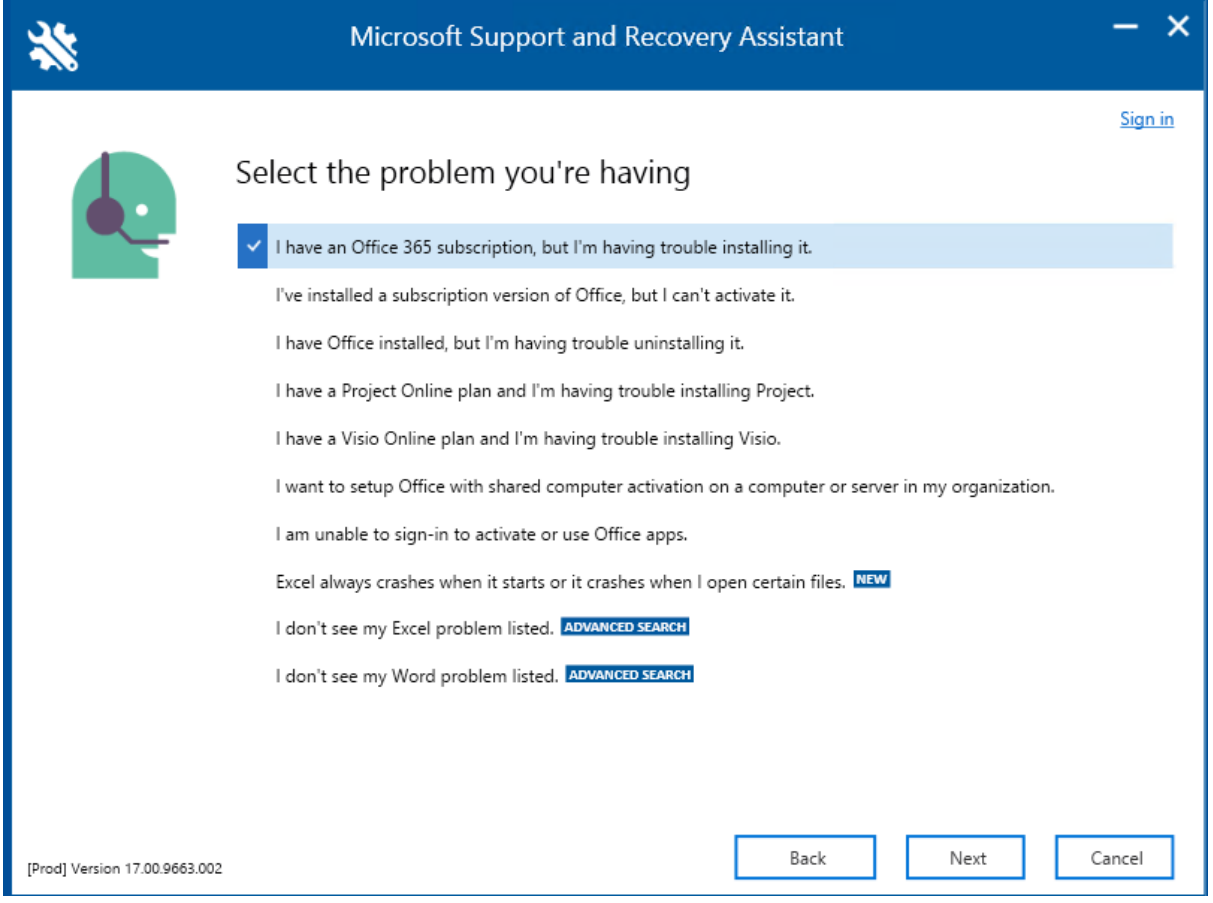